## **Sisekoolituste aruanded**

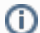

Kõik töötajad saavad koostada sisekoolituste aruandeid.

Aruande koostamiseks vajutage **Sisekoolituskalendris** nupule **Aruanded**.

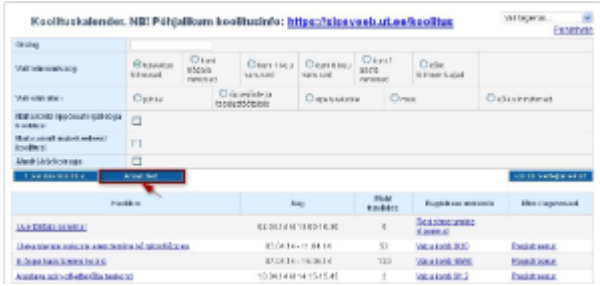

## Avaneb aruande koostamise vorm.

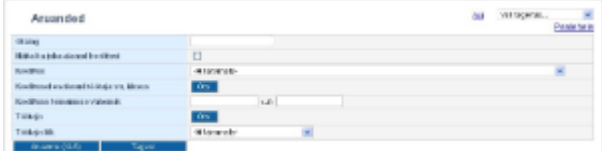

Täitke vajalikud andmeväljad. Kohustuslikke välju ei ole.

⊕ Iga järgneva välja täitmine kitsendab otsingutulemuste hulka.

Aruande koostamiseks vajutage nupule **Aruanne(XLS)**.

Avaneb exceli tabel, mille veergudes näidatakse järgmisi andmeid:

- **Toimumise nimi**
- **Toimumise aeg**  $\bullet$
- **Isiku eesnimi**
- **Isiku perekonnanimi**
- **Isiku töökohad** näidatakse isiku kõigi hetkel kehtivate töökohtade andmeid

Fail tuleb kasutajal ise vormindada (nt veergude laius, et näeks teksti korrektselt). Filtreerige, järjestage andmed, kustutage üleliigsed veerud failis vastavalt vajadusele.

Kui otsingutingimustele vastavad tulemused puuduvad, näidatakse teadet **Ei leitud ühtegi rida** (vt joonis).

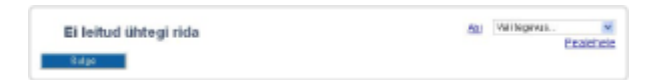